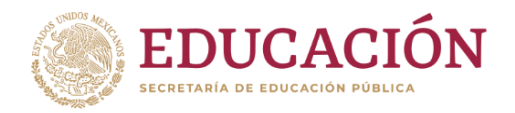

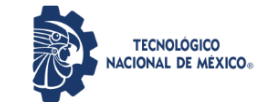

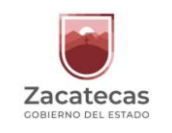

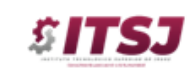

Instituto Tecnológico Superior de Jerez Subdirección de Planeación y Vinculación Departamento de Servicios Escolares

# **COMO OBTENER CÉDULA PROFESIONAL ELECTRÓNICA**

#### NECESITARÁS TENER LOS DOCUMENTOS QUE A CONTINUACIÓN SE DESCRIBEN:

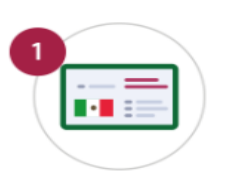

**CURP** 

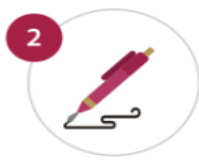

e.firma vigente Si no la tienes haz tu cita en línea en el SAT

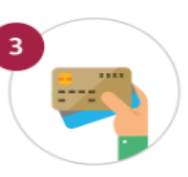

Tarjeta de crédito o débito

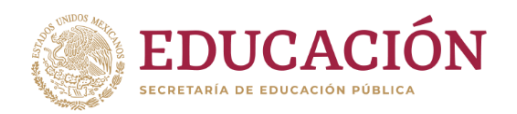

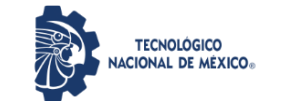

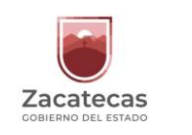

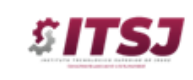

Instituto Tecnológico Superior de Jerez Subdirección de Planeación y Vinculación Departamento de Servicios Escolares

### DEBERÁS REALIZAR LOS SIGUIENTES PASOS:

## 1. ACCESAR A LA DIRECCIÓN ELECTRÓNICA:

<https://www.gob.mx/cedulaprofesional>

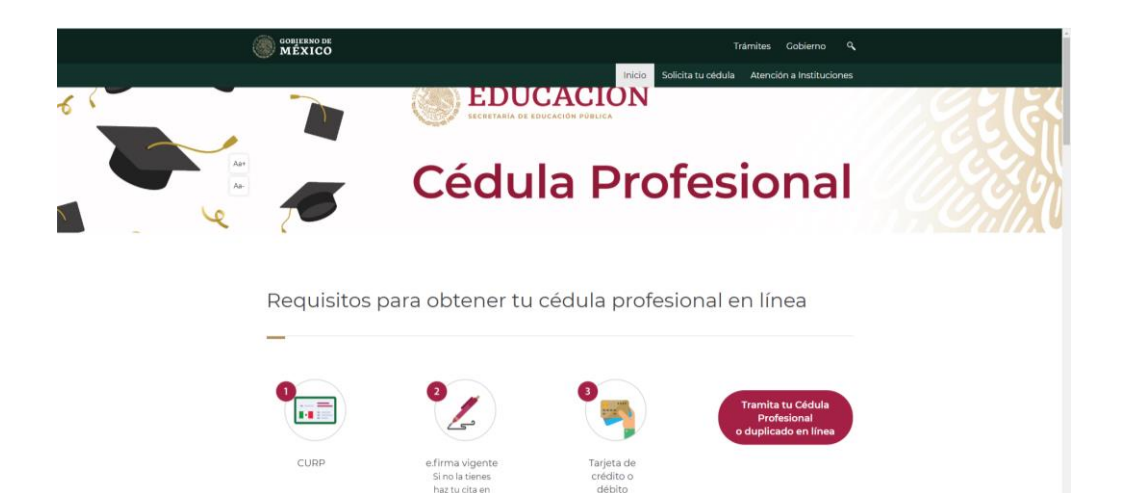

## 2. DAR CLICK EN:

**Tramita tu Cédula Profesional** o duplicado en línea

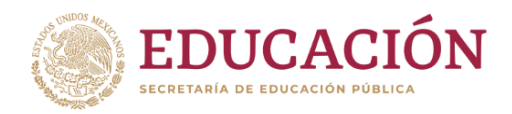

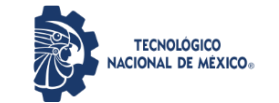

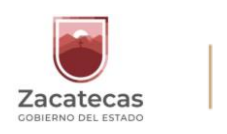

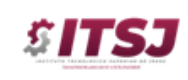

Instituto Tecnológico Superior de Jerez Subdirección de Planeación y Vinculación Departamento de Servicios Escolares

#### 3. INTRODUCIR LOS DATOS SOLICITADOS EN LA PÁGINA INDICADA.

- 4. DESCARGAR CÉDULA ELECTRÓNICA.
- 5. ACUDIR PERSONALMENTE AL DEPARTAMENTO DE SERVICIOS ESCOLARES DEL ITSJ, PARA ENTREGAR:
	- A. CÉDULA ELECTRÓNICA EN ARCHIVO
	- B. CÉDULA ELECTRÓNICA IMPRESA

UNA VEZ REALIZADO LO ANTERIOR, SE TE ENTREGARA TÍTULO Y DEMÁS DOCUMENTOS ORIGINALES.